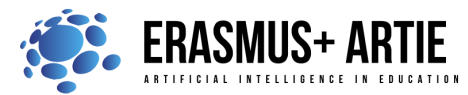

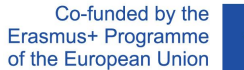

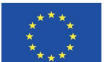

1

ARTIE: Artificial Intelligence in Education - challenges and opportunities of the new era: development of a new curriculum, guide for educators and online course for students Project co-funded by European Union under Erasmus+ Programme, 2020-1-HR01-KA201-077800

# **TITLE:** Object detection and classification for beginners in Scratch

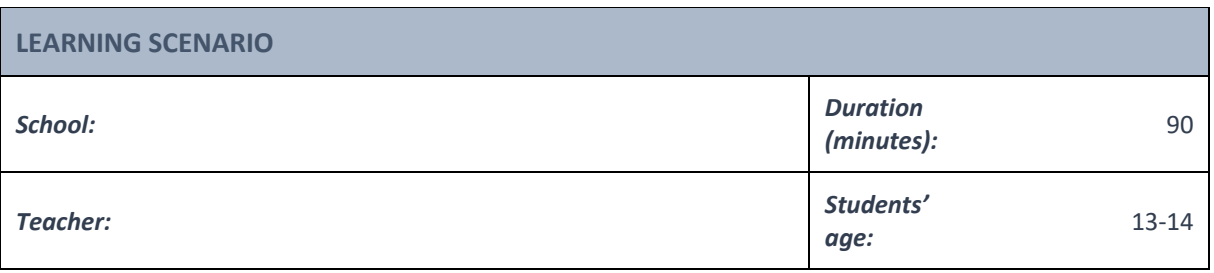

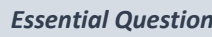

**Example 21 What is object detection and classification?** 

## *Topics:*

● Object detection and classification for beginners in Scratch

#### *Aims:*

● To learn what is object detection and classification for beginners in Scratch

#### *Outcomes:*

- Understanding what object detection and classification is with the help of simple example in Scratch
- Understanding the difference between Object detection and Object classification

### *Work forms:*

• *work in pairs, group work*

#### *Methods:*

• *presentation, talk, discussion, interactive exercise*

## **ARTICULATION**

## **Course of action (duration in minutes)**

## **INTRODUCTION**

*What do your students think the difference between Object detection and Object classification is?*

Object detection and classification have attracted much attention in the past decades. In the computer vision field, one of the most common questions has to do with the difference between image classification, object detection and image segmentation.

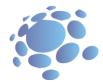

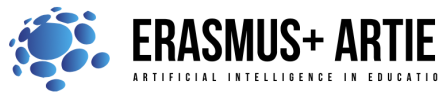

Co-funded by the Erasmus+ Programme of the European Union

![](_page_1_Picture_2.jpeg)

ARTIE: Artificial Intelligence in Education - challenges and opportunities of the new era: development of a new curriculum, guide for educators and online course for students Project co-funded by European Union under Erasmus+ Programme, 2020-1-HR01-KA201-077800

Let's start with understanding of what image classification is: Consider the image below:

![](_page_1_Picture_5.jpeg)

You recognize it instantly. It's a dog. Take a step back and analyse how you came to this conclusion. You were shown an image and you classified the class it belonged to (a dog, in this instance). And that, in a nutshell, is what Image Classification is all about.

As you saw it, there's only one object here: a dog. We can easily use an image classification model and predict that there's a dog in the given image. But what if we have both a cat and a dog in a single image?

![](_page_1_Picture_8.jpeg)

We can train a multi-label classifier in that instance. But we won't know the location of either animal/object in the image. That's where Image Localization comes into the picture. It helps us to identify the location of a single object in the given image. In case we have multiple objects present, we then rely on the concept of Object Detection.

We can predict the location along with the class for each object using OD.

![](_page_1_Picture_11.jpeg)

**Defining the goal of the lesson:** Introduction in object detection and classification for beginners through examples of different applications.

**MAIN PART**

![](_page_1_Picture_13.jpeg)

![](_page_2_Picture_0.jpeg)

![](_page_2_Picture_1.jpeg)

#### **Application with object detection**

**PictoBlox** is currently the only application with object detection capability. It's a desktop type application and you must install it first from https://thestempedia.com/product/pictoblox/download-pictoblox/ (427 Mb)

Step 1: After installation load Object detection extension

![](_page_2_Picture_6.jpeg)

Step 2: These are the blocks available for coding.

![](_page_2_Picture_8.jpeg)

First 3 blocks are camera stream settings, and the others are used for analysing and reporting

Situation with object classification is much better since we have few more applications to use (beside PictoBlox)

**Makeblock (mBlock)** - https://ide.mblock.cc/ Load Cognitive services extension and you will find 4 blocks to use for object recognition (classification). recognize Image Recognition ♥ in image after 1 ♥ secs  $\bigoplus$  recognize common object in image after 1 **A**CO

common object recognition result(serial) Image Recognition  $\bullet$  recognition result ക

Makeblock also provides Teachable machine extension (not to be confused with Google's) where you can train up to 3 classes and use it for object classification.

![](_page_2_Figure_14.jpeg)

![](_page_3_Picture_0.jpeg)

![](_page_3_Picture_1.jpeg)

![](_page_3_Picture_3.jpeg)

Load ML2Scratch, TM2Scratch and ImageClassifier2Scratch extensions to use plenty blocks for object classification and training

![](_page_3_Picture_5.jpeg)

![](_page_4_Picture_0.jpeg)

![](_page_4_Picture_1.jpeg)

![](_page_4_Picture_2.jpeg)

![](_page_4_Figure_4.jpeg)

![](_page_5_Picture_0.jpeg)

![](_page_5_Picture_1.jpeg)

![](_page_5_Picture_81.jpeg)

Classification is a machine learning task for determining which objects are in an image or video. It refers to training machine learning models to recognize which classes (objects) are present. Classification is useful at the yes-no level of deciding whether an image contains an object/anomaly or not.

A separate task from classification is localization or determining the position of the classified objects in the image or video.

![](_page_5_Picture_6.jpeg)

![](_page_6_Picture_0.jpeg)

![](_page_6_Picture_1.jpeg)

### *Object detection*

Object detection combines classification and localization to determine what objects are in the image or video and specify where they are in the image. It applies classification to distinct objects and uses bounding boxes. Object detection is useful in identifying objects in an image or video. Use cases for object detection include facial detection with any post-detection analysis, for example, expression detection, age estimation or drowsiness detection. Many real-time object detection applications exist for traffic management, such as vehicle detection systems based on traffic scenes.

As described above, the most popular approaches to computer vision are classification and object detection to identify objects present in an image and specify their position.

We have seen three different applications but also very similar for object detection and classification. Now we are familiar with basic commands, and ready to do the same basics programing for object detection and classification. Do the K.W.L. (**K**now, **W**ant, **L**earned) chart with your students.

![](_page_6_Picture_185.jpeg)

*presentation interactive exercise / simulation on the computer*

## *Methods Work forms*

*individual work work in pairs group work*

## *Material:*

- https://machinelearningforkids.co.uk/scratch3/
- https://storage.googleapis.com/download.tensorflow.org/data/ImageNetLabels.txt
- https://mitmedialab.github.io/prg-extension-boilerplate/create/
- https://ide.mblock.cc/
- https://stretch3.github.io/
- https://thestempedia.com/product/pictoblox/download-pictoblox/
- https://teachablemachine.withgoogle.com/
- https://teachablemachine.withgoogle.com/models/FdWn0CA2a/

#### *Literature*

●

![](_page_7_Picture_0.jpeg)

![](_page_7_Picture_1.jpeg)

**PERSONAL OBSERVATIONS, COMMENTS AND NOTES**